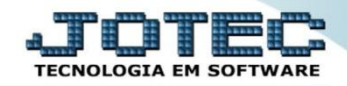

## **TABULADOR DE FORMULÁRIOS DE ORDEM DE FABRICAÇÃO OFCAPTBOF**

 *Explicação: O Sistema JOTEC disponibiliza diversos relatórios padronizados informando em tela, PDF ou texto os dados de análise para controles. Dentro dessa necessidade o sistema disponibiliza um tabulador para a criação de relatórios específicos de acordo com a necessidade de cada empresa.*

## Para realizar esta rotina acesse o módulo: *Produção*

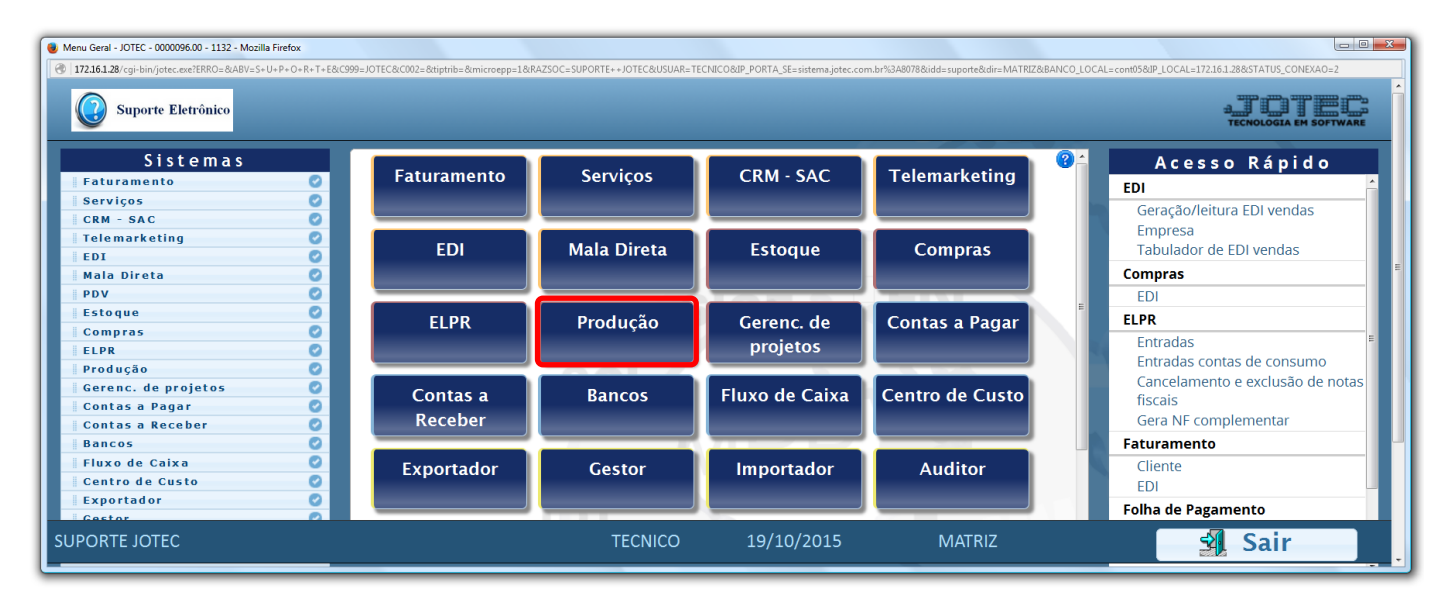

## Em seguida acesse: *Arquivo > Tabulador de formulário.*

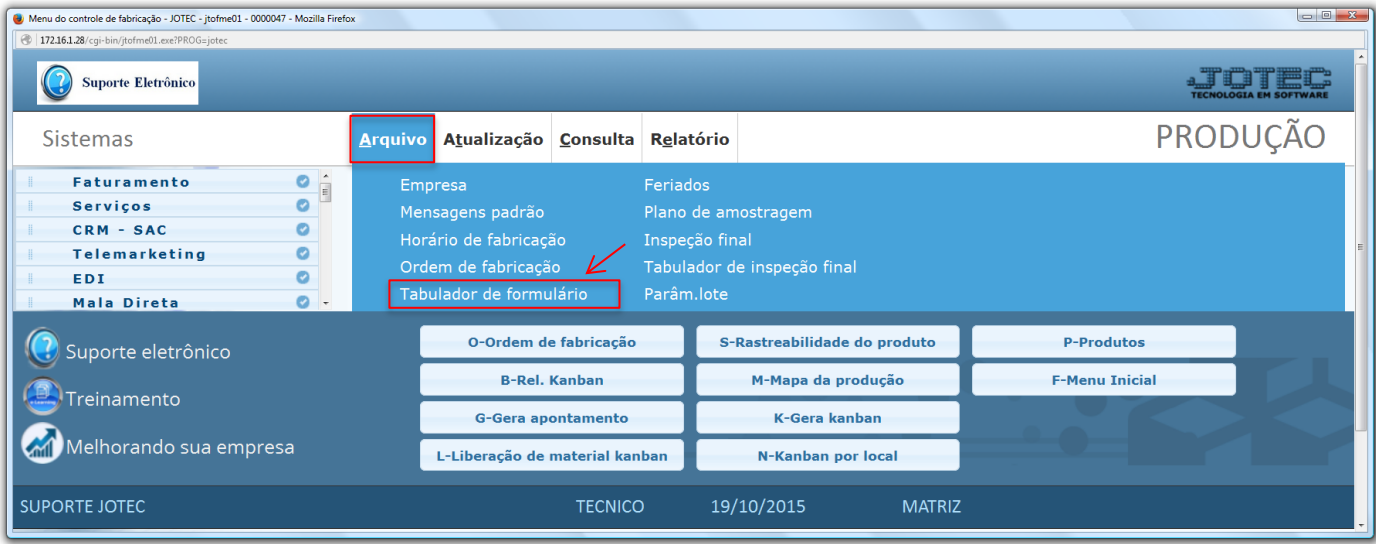

2015/06

- Na tela que será aberta em seguida, informe um *(1) Código* para o formulário. Na parte *2* informe a *linha* e a *coluna* na qual deseja que saia a informação selecionada e o *campo* que deverá constar nesta linha. Clique em *"Atualiza"* para incluir cada campo. *(Obs.: A opção tipo só deverá ser selecionada para campos de valores e quantidades).*
- Na parte *3* devem ser descritas as mensagens fixas do formulário. Para inclusão destas mensagens na tabulação, deverão ser utilizados os campos: *DVMENF01* a *DVMENF30.*

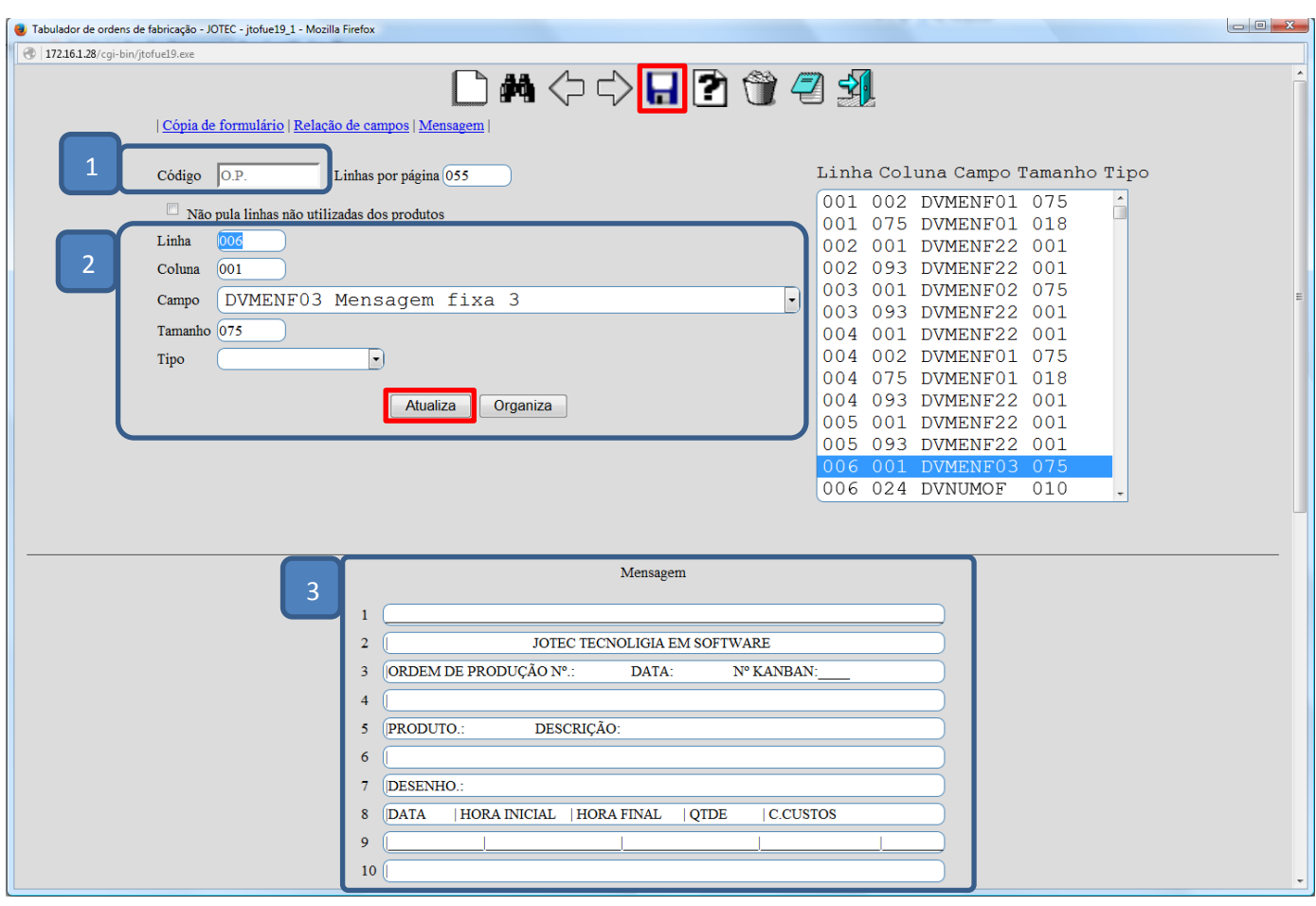

 Clique no ícone do *"Disquete"* para incluir. Para realizar a emissão e impressão de uma ordem de fabricação de acordo com o formulário tabulado, acesse: *Produção > Relatório > Ordem de fabricação.*

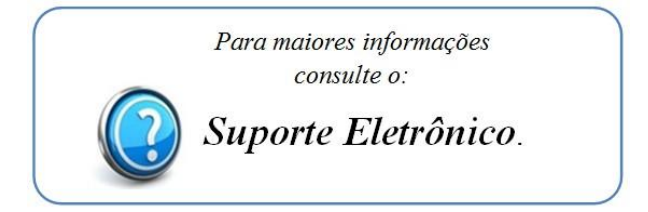

2015/06